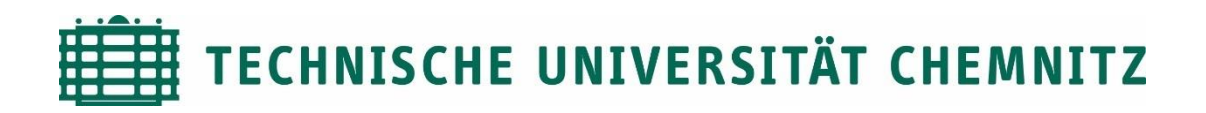

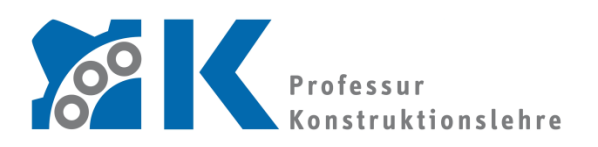

Prof. Dr. -Ing. E. Leidich

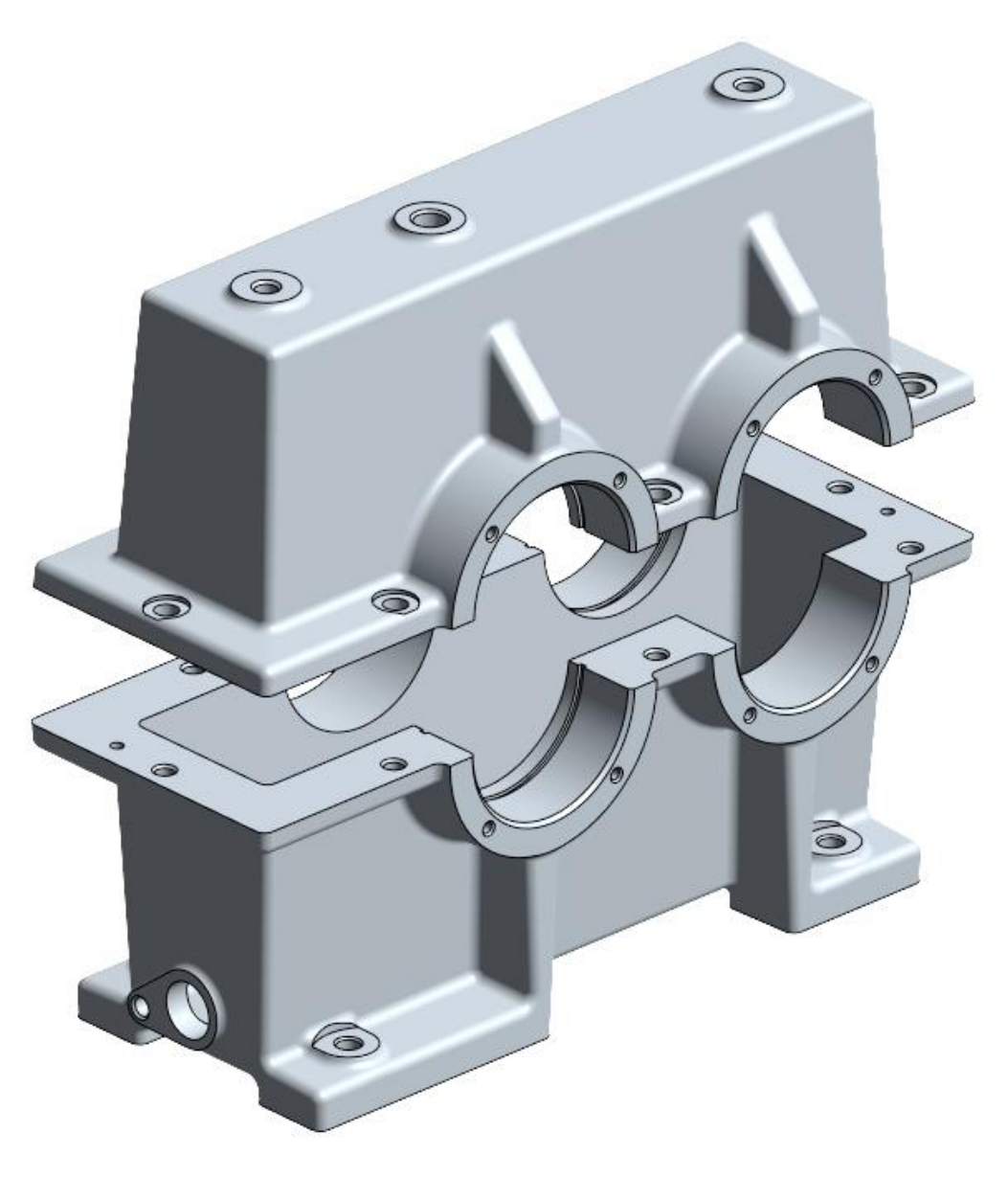

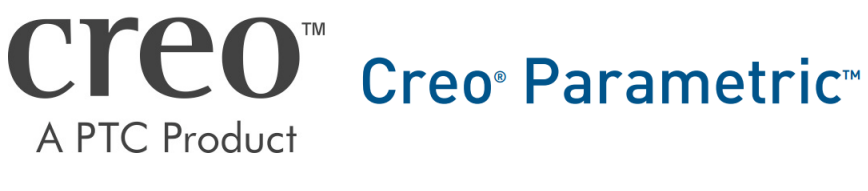

CAD-Aufbaukurs: Gussgehäuseerstellung

# Inhaltsverzeichnis

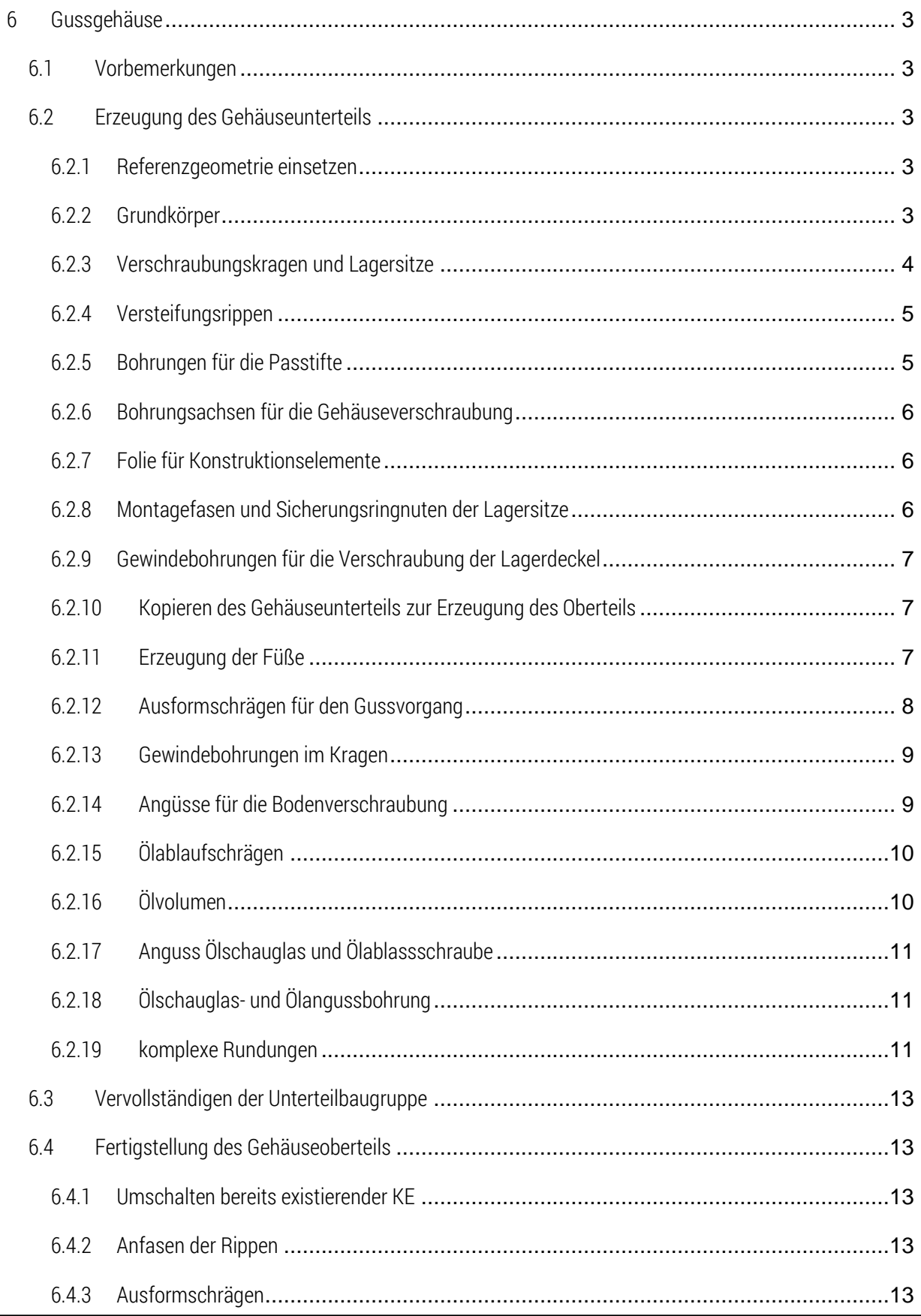

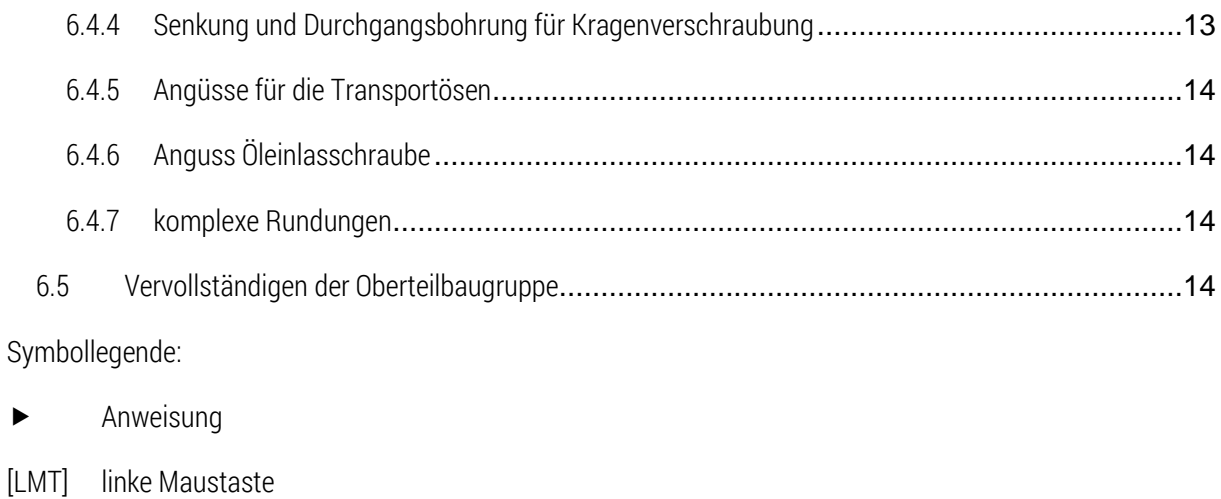

- [MMT] mittlere Maustaste
- [RMT] rechte Maustaste
- : … : Reiterauswahl

# Abbildungsverzeichnis (Abb.)

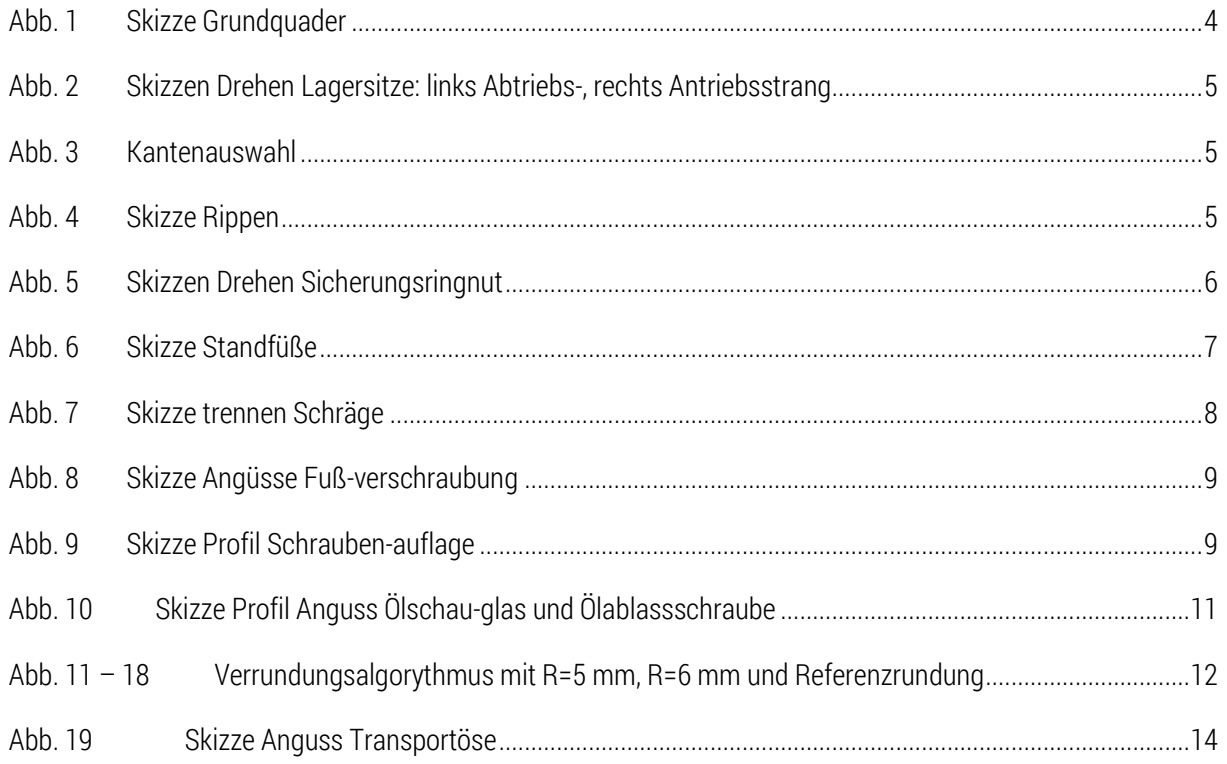

# <span id="page-3-0"></span>6 Gussgehäuse

### <span id="page-3-1"></span>6.1 Vorbemerkungen

Mit diesem Skript wird die Erzeugung eines geteilten Gussgehäuses für das einstufige Getriebe erklärt. Ausgangspunkt für die Erstellung ist die Getriebebaugruppe mit den Gehäuseunterbaugruppen, sowie dem Anund Abtriebsstrang. Die Erstellung der Gehäusehälften erfolgt aufgrund des schnelleren Zugreifens auf Referenzen im Baugruppenmodus. Dennoch werden eigenständige Teile entstehen, deren Modellieraufwand durch verschiedene Konstruktionspraktiken verhältnismäßig gering gehalten wird.

Die hier dargestellten Inhalte sind für den Lehrgebrauch an der TU Chemnitz bestimmt und erheben keinen Anspruch auf Vollständigkeit.

## <span id="page-3-2"></span>6.2 Erzeugung des Gehäuseunterteils

► im Modellbaum der Hauptbaugruppe (012-...-00-00-00) das Gehäuseunterteil (012-...-03-00-00) wählen [RMT] Aktivieren

 $\blacktriangleright$   $\Box$  Erzeugen  $\blacktriangleright$  Typ: Teil  $\blacktriangleright$  Benennung nach Sachnummernsystem (012-...-03-01-00)  $\blacktriangleright$  aus Vorhandenem kopieren ► Schablone wählen ► OK

Standard in die Baugruppe einsetzen

#### <span id="page-3-3"></span>6.2.1 Referenzgeometrie einsetzen

Achten Sie bei den folgenden Schritten immer darauf, dass das Teil im Baugruppenmodus aktiviert ist (grünes Sternchen:  $\Box$ 012-123456-03-01-00.PRT

 $\triangleright$  :Modell:  $\triangleright$   $\frac{|\cdot|}{|\cdot|}$  Kopie-Geometrie  $\triangleright$   $\frac{|\cdot|}{|\cdot|}$  aktivieren  $\triangleright$   $\frac{d}{d}$  deaktivieren  $\triangleright$   $\frac{d}{d}$  öffnen

**ERGEFERIZEN** > [LMT] in das Feld "Referenzen" > im neu geöffneten Fenster Ebenen und Achsen mit [STRG] wählen

#### <span id="page-3-4"></span>6.2.2 Grundkörper

► Profil ► Skizzierebene: E\_TEILUNG ► Referenzen: E\_ANTRIEB, E\_ABTRIEB, E\_ZRSTUFE ► Skizze nach Abb. 1 ► Tiefe: 140mm (in negative Richtung von E\_TEILUNG)

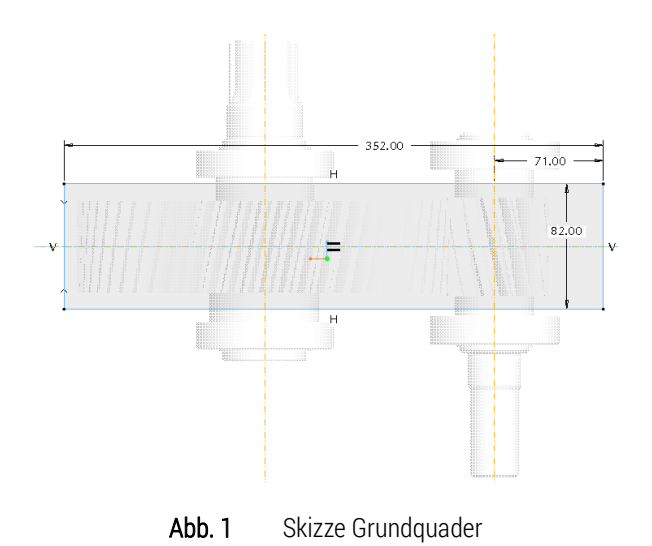

### <span id="page-4-1"></span> $\blacksquare$  Schräge

- Schrägenflächen: vier Seitenflächen mit [STRG] wählen
- Schrägenscharnier: Bodenfläche des Quaders
- ▶ Schrägungswinkel: 3° materialantragend
- Schale Entfernte Flächen: Fläche in E\_TEILUNG wählen Dicke: 5mm

#### <span id="page-4-0"></span>6.2.3 Verschraubungskragen und Lagersitze

*Verschraubungskragen:*

► Profil ► Laufdicken: 29mm ► Skizzierebene: E\_TEILUNG ► Skizze ► I Projizieren ► Einzeln ► rechteckige Fläche (in E\_TEILUNG) wählen ▶ Weiter, bis die Innenkante der Fläche hervorgehoben wird ▶ Akzeptieren ► Tiefe: 12mm (negative Richtung von E\_TEILUNG) ►

*Lagersitze (2x Drehen-Tool):*

Drehen ► Skizzenebene: E\_TEILUNG ► Referenzen: E\_ANTRIEB, E\_ABTRIEB, E\_ZRSTUFE ► Rotationsachse in E\_ANTRIEB bzw. E\_ABTRIEB ▶ Skizze siehe [Abb. 2](#page-5-2)

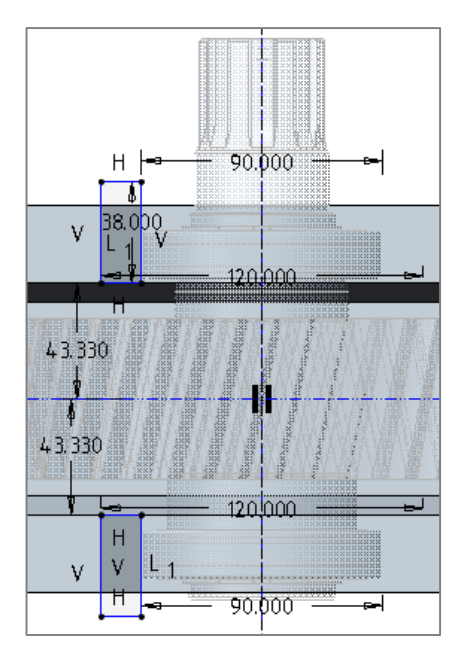

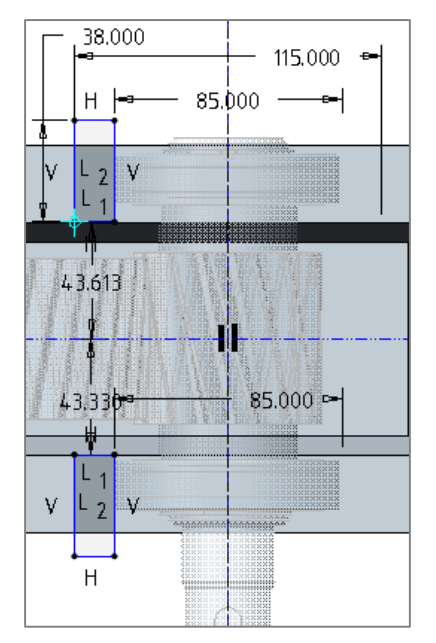

<span id="page-5-2"></span>Abb. 2 Skizzen Drehen Lagersitze: links Abtriebs-, rechts Antriebsstrang *Entfernen überflüssigen Materials in den Lagersitzen (2x):*

 $\triangleright$   $\widehat{\mathcal{D}}$  Berandungsverbund  $\triangleright$  die Außenkanten der Lagersitze des Antriebs-/Abtriebsstranges mit [STRG] wählen (siehe [Abb. 3\)](#page-5-3)

- Berandungsverbund im Modellbaum auswählen > Nerbundvolumen
- $\blacktriangleright$   $\blacktriangleleft$  Material entfernen  $\blacktriangleright$   $\blacktriangleright$

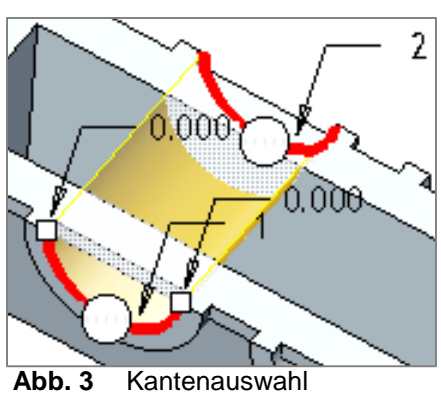

### <span id="page-5-0"></span>6.2.4 Versteifungsrippen

- $\blacktriangleright$   $\Box$  Ebene  $\blacktriangleright$  Referenz: E\_TEILUNG  $\blacktriangleright$  Versatz: -140mm  $\blacktriangleright$  Name: E\_RIPPEN  $\blacktriangleright$  OK Ebene im Modellbaum bis unter die externe Kopiegeometrie ziehen
- ► Profil ► Skizzierebene: E\_RIPPE ► skizzieren gemäß [Abb. 4](#page-5-4)
- $\triangleright \equiv$ bis Nächste  $\triangleright$  evtl.  $\triangleright$  Extrusionsrichtung ändern  $\triangleright$

#### <span id="page-5-1"></span>6.2.5 Bohrungen für die Passtifte

 $\triangleright$  **Ell** Bohrung  $\triangleright$  U  $\triangleright$  Ø6mm  $\triangleright$  Tiefe: 8mm  $\triangleright$  **Platzierung** Platzierung: Verschraubungskragen Versatzreferenzen Bohrung:

- E\_ZRSTUFE: 30mm
- E\_ANTRIEB: 90mm

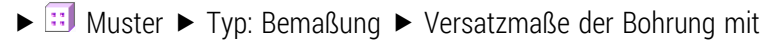

[STRG] wählen  $\blacktriangleright$  und die Maße im Reiter Bemaßungen ändern:

- ▶ zu E\_ZRSTUFE: -60mm
- ▶ zu E\_ANTRIEB: -390mm

<span id="page-5-4"></span><span id="page-5-3"></span>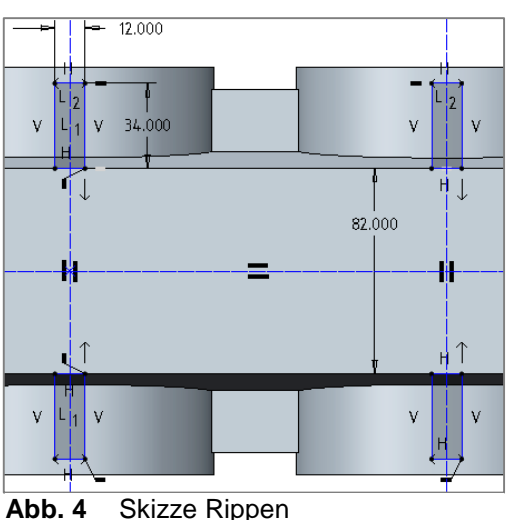

TU-Chemnitz Professur Konstruktionslehre CAD-Aufbaukurs: Gussgehäuseerstellung Creo Parametric

#### <span id="page-6-0"></span>6.2.6 Bohrungsachsen für die Gehäuseverschraubung

Damit die Bohrungsversatzreferenzen auch im Modell "Oberkasten" verwendet werden können, wird das Lochbild der Gehäuseverschraubung zunächst durch Achsen erzeugt. Diese dienen später als Koaxialreferenz für die Gewindebohrungen im Gehäuseunterteil und die zylindrisch gesenkten Durchgangsbohrungen im Oberteil.

**Achse** ▶ Referenzen: E\_TEILUNG ▶ Versatzreferenzen: E\_ANTRIEB (73,75 mm) und E\_ZRSTUFE (61) mit [STRG]

► **E:** Muster ► Typ: Tabelle ► TabellBemaßung: zuerst das 73,75er, danach das 61er Maß mit [STRG] auswählen ► Tabellen: RMT in das Menüfenster von "Tabellen" ► Einlesen ► "Bohrtabelle.ptb" auswählen ► [RMT] auf "TABLE2" ▶ Anwenden ▶ [RMT] auf "TABLE1" ▶ Entfernen

### <span id="page-6-1"></span>6.2.7 Folie für Konstruktionselemente

Folienbaum  $\blacktriangleright$   $\leftarrow$  Folienbaum  $\blacktriangleright$  [RMT] im Folienbaum  $\blacktriangleright$  Neue Folie..  $\blacktriangleright$  Name: Konstruktions-elemente  $\blacktriangleright$ gemusterte Achsen und E\_RIPPEN ► Einschließen ► OK

#### <span id="page-6-2"></span>6.2.8 Montagefasen und Sicherungsringnuten der Lagersitze

#### *Montagefasen*

**Ease** > äußere Kanten der Lagersitzinnenflächen wählen > Winkel×D > Winkel=45° D=2mm > Y

#### *Sicherungsringnuten*

Um eine Fest-Loslagerung gewährleisten zu können müssen die Lager je Triebstrang einmal am Gehäuse "festgehalten" werden. Dies kann mit Sicherungsringen nach DIN 742 realisiert werden.

Drehen ► Material entfernen ► Skizzierebene: E\_TEILUNG ► Skizzen gemä[ß Abb. 5](#page-6-3)

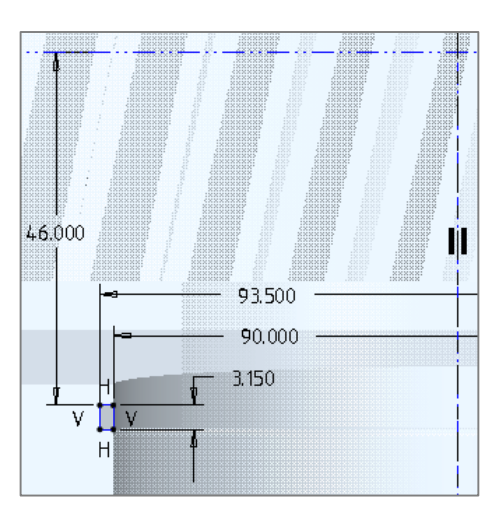

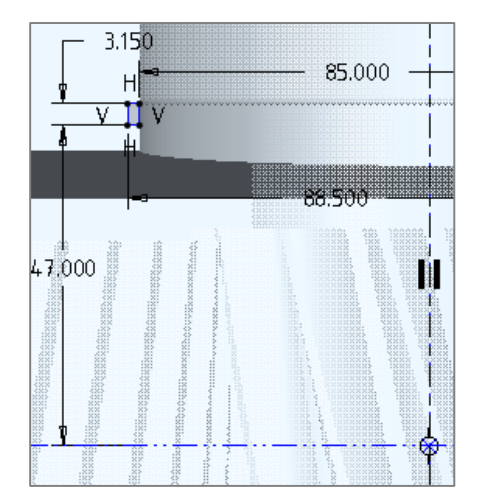

Abb. 5 Skizzen Drehen Sicherungsringnut

<span id="page-6-3"></span>TU-Chemnitz · Professur Konstruktionslehre · CAD-Aufbaukurs: Gussgehäuseerstellung Creo Parametric

### <span id="page-7-0"></span>6.2.9 Gewindebohrungen für die Verschraubung der Lagerdeckel

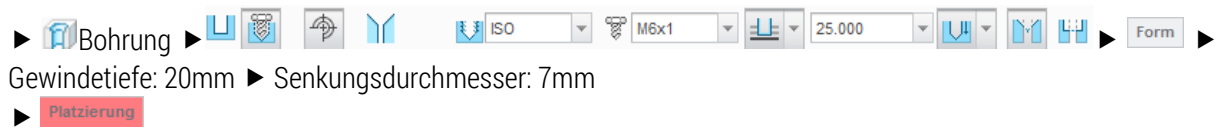

- Platzierung: Lagersattelstirnfläche
- ▶ Typ: **Durchmesser**
- Versatzreferenzen: A\_ANTRIEB (Ø100mm) bzw. A\_ABTRIEB (Ø105)

mit [STRG] E\_TEILUNG (Winkel: 45°)

Bohrung mit [STRG+C] und [STRG+V] auf die anderen Lagersättel vervielfältigen

*Bohrungsmuster je Lagersattel:* 

 $\triangleright$   $\overline{::}$  Muster  $\triangleright$  Typ: Bemaßung  $\triangleright$  45°-Winkel wählen  $\triangleright$  90°-Versatz zw. den 4 Bohrungen

*oder:* ▶ Typ: Achse ▶ A\_ANTRIEB bzw. A\_ABTRIEB wählen ▶ △

### <span id="page-7-1"></span>6.2.10 Kopieren des Gehäuseunterteils zur Erzeugung des Oberteils

*Das Gehäuseoberteil kann durch Umklappen der einzelnen KE auf die andere Seite der Teilungsebene bis zu diesem Stand aus dem Unterteil generiert werden. Die Modellierung der beiden Teile wird ab hier separat fortgesetzt.* 

▶ :Datei: ▶ Speichern als... ▶ Kopie speichern ▶ Neuer Name: 012-...-04-01-00

*Einbau in 012-…-00-00-00:*

► 012-…-04-00-00 in 012-…-00-00-00 aktivieren ► **L**e Einbauen ► 012-…-04-01-00 auswählen ► Standard einsetzen

### <span id="page-7-2"></span>6.2.11 Erzeugung der Füße

 $\triangleright$   $\square$  Ebene  $\triangleright$  Referenz: E\_TEILUNG  $\triangleright$  Versatz: -150mm  $\triangleright$  Name: E\_STAND  $\triangleright$  OK

 $\blacktriangleright$   $\Box$  Profil  $\blacktriangleright$  Skizzierebene: E\_ANTRIEB  $\blacktriangleright$ Skizze gemäß Abb.  $6 \rightarrow$  Tiefe:  $\frac{d\mathbf{I}}{d\mathbf{I}}$  Ris Auswahl Seite 1: Stirnfläche Gehäuse

Seite 2: innere Seitenfläche der Rippe

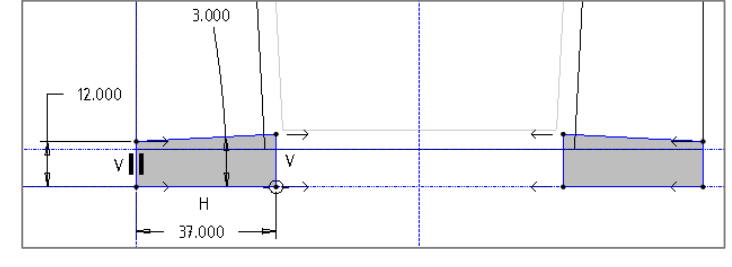

 für die Abtriebsseite wird der Vorgang durch Kopieren des Profils mit [STRG+C] und [STRG+V] wiederholt.

<span id="page-7-3"></span>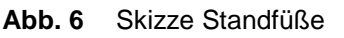

8

### <span id="page-8-0"></span>6.2.12 Ausformschrägen für den Gussvorgang

Schrägenflächen: Unterseite Verschraubungskragen

▶ Seiten-Optionen: Nur erste Seite abschrägen Schrägungswinkel: 3°, materialantragend  $\blacktriangleright \blacktriangleright$ 

Um das Gießen ohne verlorener Form bewerkstelligen zu können, muss das Teil mit Aushebeschrägungen in Abformrichtung versehen sein, da sich das Teil sonst nicht aus der Form (zu große Reibung zw. erstarrtem Teil und Form) nehmen lässt.

*Verschraubungskragenunterseite:* 

 $\blacktriangleright$  Schräge  $\blacktriangleright$  Referenzen

- Schrägenscharnier: eine der beiden kürzeren Stirnflächen des Kragens ▶ Trennen ▶ Trennoptionen: An Trennobjekt trennen ▶ Definieren ▶ Skizzierebene: E\_TEILUNG ► Skizze gemäß [Abb. 7](#page-8-1) mit den Eckpunkten des Kragens als Referenzen
- analog dazu ist die gegenüberliegende Seite des Kragens abzuschrägen
- $\bullet$  Schräge  $\bullet$  Referenzen
- Schrägenflächen: Unterseite Verschraubungskragen (ungeschrägte Flächen)
- Schrägenscharnier: eine der beiden Seitenflächen des Kragens > **Deptionen** > Schleifen ausschließen > nicht zu schrägende Elemente mit [STRG] wählen  $\blacktriangleright$  Schrägungswinkel: 3°, materialantragend  $\blacktriangleright \blacktrianglelefteq$
- übrige Flächen der Längsseiten analog dazu abschrägen

## *Verschraubungskragenaußenflächen:*

- $\blacksquare$  Schräge  $\blacktriangleright$  Referenzen
- Schrägenflächen: vier Außenflächen des Verschraubungskragens mit [STRG] wählen
- ► Schrägenscharnier: E\_TEILUNG (Öffnungsrichtung wird hier automatisch definiert)
- Schrägungswinkel: 3°, materialabtragend  $\blacktriangleright$

## *Lagersättel abschrägen:*

- $\blacktriangleright$  Schräge  $\blacktriangleright$  Referenzen
- Schrägenflächen: Lagersattelaußenflächen links oder rechts wählen (2 Stück mit [STRG])
- Schrägenscharnier: äußere Stirnfläche eines Sattels wählen
- $\triangleright$  Schrägungswinkel: 3°, materialantragend  $\triangleright \triangleright$

## *Rippen abschrägen*

- $\bullet$  Schräge  $\bullet$  Referenzen
- Schrägenflächen: Seitenflächen aller vier Standrippen mit [STRG] wählen (8 Stück)
- Schrägenscharnier: E\_RIPPE
- Schrägungswinkel: 3°, materialantragend >

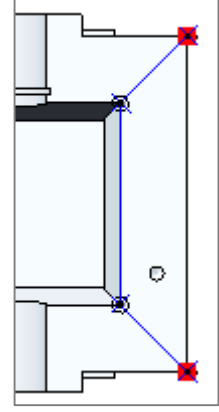

<span id="page-8-1"></span>**Abb. 7** Skizze trennen Schräge

#### $\blacktriangleright$  Schräge  $\blacktriangleright$  Referenzen

- Schrägenflächen: Seitenflächen zweier Standrippen einer Seite mit [STRG] wählen (4 Stück)
- Schrägenscharnier: Rippenstirnfläche

▶ <sup>Optionen</sup> ▶ Schleifen ausschließen ▶ nicht zu schrägende Elemente mit [STRG] wählen ▶ Schrägungswinkel: 3°, materialantragend ► ■

analog dazu sind die Rippen der gegenüberliegenden Seite abzuschrägen

### <span id="page-9-0"></span>6.2.13 Gewindebohrungen im Kragen

<span id="page-9-1"></span>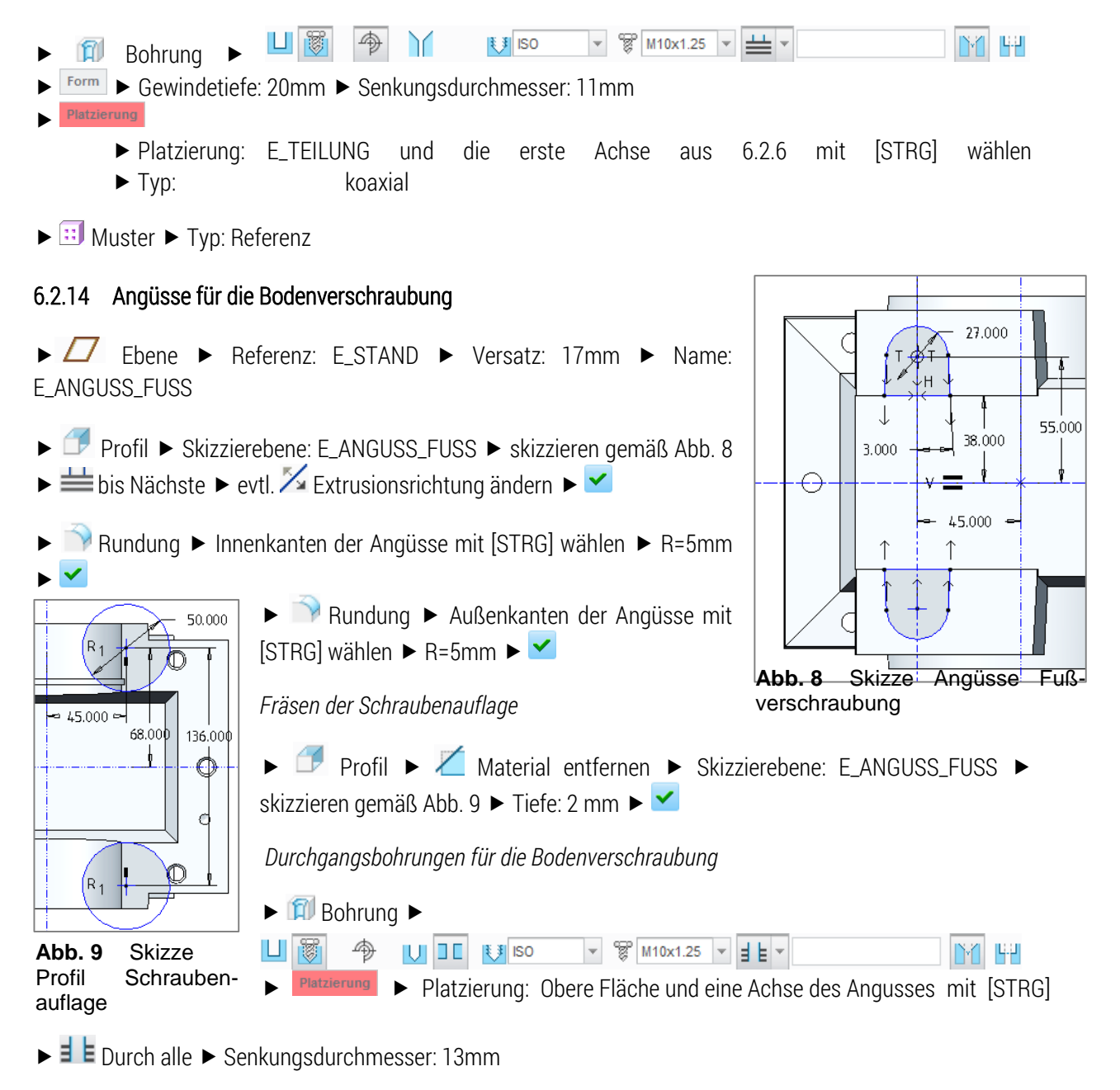

<span id="page-9-3"></span>► **E:** Muster der Bohrung ► Typ: Richtung ► Richtung1: E\_ZRSTUFE (±110mm), 2 Stück

<span id="page-9-2"></span>TU-Chemnitz · Professur Konstruktionslehre · CAD-Aufbaukurs: Gussgehäuseerstellung Creo Parametric

*Geometriemuster* 

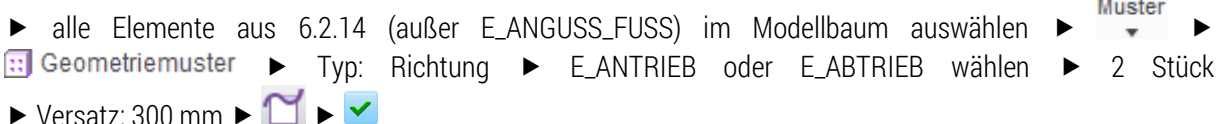

### <span id="page-10-0"></span>6.2.15 Ölablaufschrägen

Damit sich das Getriebeöl gezielt an der Ölablassschraube sammelt, muss die Bodenfläche in zwei Richtungen geschrägt werden. Um eine konstante Bodendicke gewährleisten zu können muss der Schrägungsvorgang auf der Unterseite äquivalent zur Oberseite durchgeführt werden. Die Ölablassbohrung soll beim Blick von der Abtriebsseite auf das Getriebe in der linken Ecke angeordnet sein. Die Schrägungen sollen "nach unten" verlaufen.

- $4x \triangleright \blacksquare$  Schräge  $\triangleright$  Referenzen  $\triangleright$  ...  $\triangleright$  Schrägungswinkel: 3°
	- 1. Bodenunterseite (materialantragend), Schrägen in Längsrichtung
	- 2. Bodeninnenfläche (materialabtragend), Schrägen in Längsrichtung
	- 3. Bodenunterseite (materialantragend), Schrägen in Querrichtung
	- 4. Bodeninnenfläche (materialabtragend), Schrägen in Querrichtung

### <span id="page-10-1"></span>6.2.16 Ölvolumen

Zunächst muss der Ölstand im Getriebe ermittelt werden, um dann die nötige Füllmenge für die Stückliste bestimmen zu können. In der Regel sollte der Ölstand bei der Hälfte der Zähne des größten Zahnrades stehen.

 $\ddot{\textit{O}}$ lstand von E\_TEILUNG aus:  $\textit{O}$ lst $\textit{and} = \frac{dapv + dfpv}{4} \approx 118{,}15\text{ }\textit{mm}$ 

*Ölvolumen aus der Konstruktion ermitteln:* 

- Objektfilter von "Smart" auf "Geometrie" umstellen
- $\triangleright$  fünf Innenflächen des Gehäuses mit [STRG] wählen  $\triangleright$  [STRG+C]  $\triangleright$  [STRG+V]  $\triangleright$   $\triangleright$

► Profil ► A ► Skizzierebene: E\_ABTRIEB ► Ölstand als eine Linie (80 mm breit) mit einem Abstand von 118,15 mm zu E\_TEILUNG skizzieren  $\blacktriangleright$  Tiefe: Seite 1 und 2: 130/220 mm  $\blacktriangleright$   $\blacktriangleright$ 

▶ kopierte Fläche und Profil mit [STRG] im Modellbaum wählen ▶ G Zusammenführen ▶ Flächenrichtungen so einstellen, dass ein geschlossenes Volumen als gepunktete Oberfläche dargestellt wird  $\blacktriangleright \blacktriangleleft$ 

► Rundung ► Außenkanten Ölvolumen, außer der Ölstandfläche ► R=5 mm

► :Analyse: ► Messen ► Volumen ► zusammengeführte Sammelfläche wählen ► Volumen ablesen

▶ neue Folie "Oelvolumen" erstellen, welche die erstellten Flächen-KE einschließt ▶ Folie nach Erstellung des Angusses für Ölschauglas und Ablassschraube ausblenden

唱詞

## <span id="page-11-0"></span>6.2.17 Anguss Ölschauglas und Ölablassschraube

▶ Profil ▶ als Fläche ▶ Skizzierebene: E\_ABTRIEB ▶ skizzieren gemäß [Abb. 10](#page-11-3)  $\blacktriangleright$  Tiefe: 136 mm  $\blacktriangleright$  evtl. Extrusionsrichtung ändern ▶ Optionen: geschlossene Enden ▶  $\checkmark$ 

 Stirnfläche des Gehäuses und Angussprofil mit [STRG] im Modellbaum wählen bei Schneiden

 $\triangleright$  Angussprofilfläche wählen  $\triangleright$   $\bigcirc$  Trimmen  $\triangleright$  Kurve aus **E** Schneiden wählen ► Richtung so einstellen, dass nur noch die Fläche außerhalb des Kastens übrig ist ►

Angussfläche wählen  $\blacktriangleright$   $\Box$  Verbundvolumen  $\blacktriangleright$   $\Box$   $\blacktriangleright$   $\blacktriangleright$ 

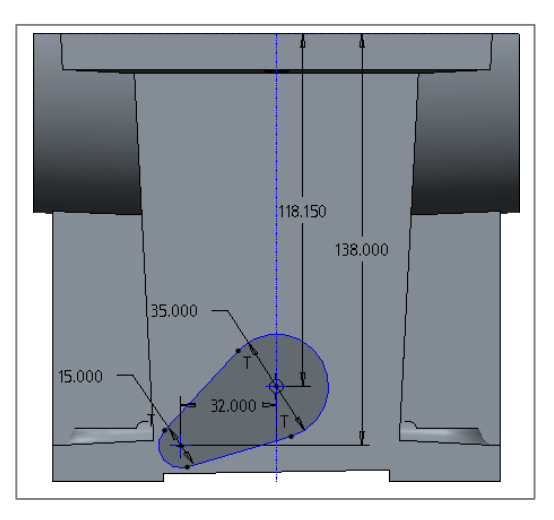

<span id="page-11-3"></span>**Abb. 10** Skizze Profil Anguss Ölschauglas und Ölablassschraube

## <span id="page-11-1"></span>6.2.18 Ölschauglas- und Ölangussbohrung

- 口窗  $\boxed{1}$  U  $\boxed{3}$   $\boxed{26.000}$ lv ⊞v  $|\mathcal{P}|$  $\triangleright$   $\blacksquare$  Bohrung Platzierung  $\blacktriangleright$  Platzierung: Stirnfläche und obere Achse des Angusses mit [STRG] 山阁 图 ISO  $\sqrt{\frac{1}{2}}$  M10x1.25  $\sqrt{\frac{1}{2}}$  + 17.000  $\blacktriangleright$   $\blacktriangleright$   $\blacktriangler$ 今 Y  $\triangleright$   $\blacksquare$  Bohrung Platzierung  $\blacktriangleright$ 
	- Platzierung: Stirnfläche und untere Achse des Angusses mit [STRG]
	- ► Form E Gewindetiefe: 10 mm ► Senkungsdurchmesser: 11 mm

### <span id="page-11-2"></span>6.2.19 komplexe Rundungen

Durch gezieltes Verrunden von Kanten können immer längere Kantenketten erzeugt werden, die den Aufwand des Verrundens in Summe gering halten. Jedoch spielt dabei die Reihenfolge der gewählten Kanten eine wesentliche Rolle.

► Rundung ► Kanten entsprechend der folgenden Abbildungen auswählen und Radius eingeben:

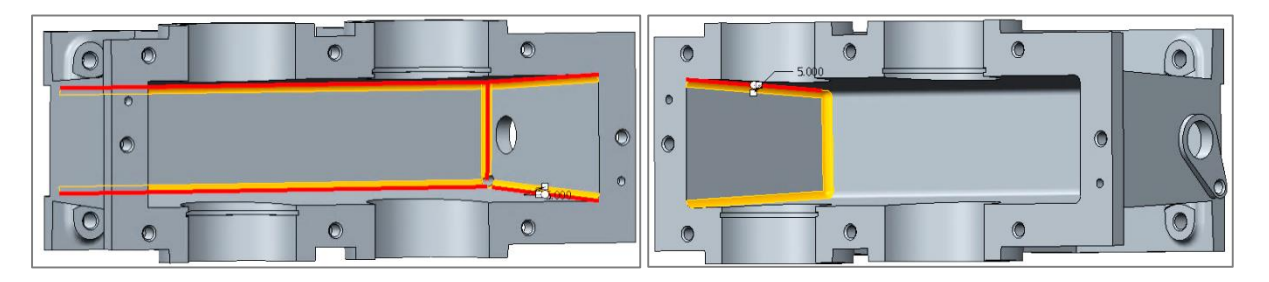

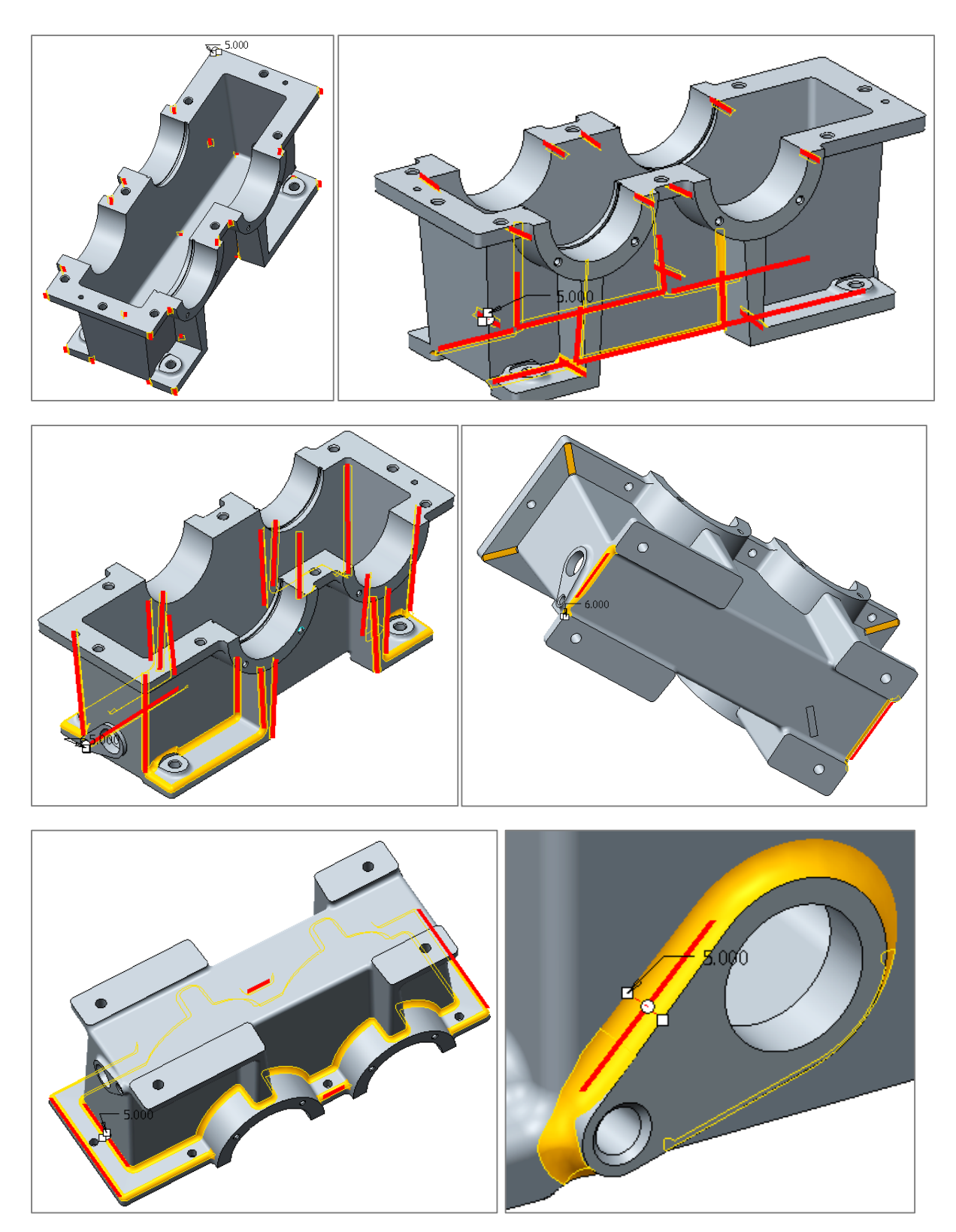

**Abb. 11 – 18** Verrundungsalgorythmus mit R=5 mm, R=6 mm und Referenzrundung

# <span id="page-13-0"></span>6.3 Vervollständigen der Unterteilbaugruppe

- $\blacktriangleright$  Einsetzen in 012-...-03-00-00 Dichtscheibe für Ölablassschraube Ölschauglas und Dichtring Ölablassschraube
- Einfügen des Wellen-Mitten-Schnittes (A) in der HBG durch die Ebene E\_Teilung
- ► Einsetzen in 012-...-00-00-00 2x Passscheibe 4x Lagerdeckel 2x Radialwellendichtringe 2x Passstifte DIN 22338 2x Sicherungsringe für Lager

## <span id="page-13-1"></span>6.4 Fertigstellung des Gehäuseoberteils

#### <span id="page-13-2"></span>6.4.1 Umschalten bereits existierender KE

- ► E\_RIPPE auf andere Seite von E\_TEILUNG ziehen (Versatz: 110 mm)
- $\blacktriangleright$   $\Box$  Grundkörperprofil  $\blacktriangleright$  Extrusionsrichtung umschalten  $\boxtimes$
- $\triangleright$   $\Box$  Verschraubungskragenprofil  $\triangleright$  Skizze  $\triangleright$  OK  $\triangleright$  Extrusionsrichtung umschalten  $\mathbb{Z}$
- $\blacktriangleright$   $\stackrel{\triangle}{\sim}$  Lagersitze  $\blacktriangleright$  Rotationsrichtung umschalten  $\frac{\triangle}{\sim}$
- $\blacktriangleright$   $\Box$  Rippenprofil  $\blacktriangleright$  Extrusionsrichtung umschalten  $\boxtimes$
- ► Stiftbohrung in Muster ► Platzierung ► Umkehren

#### <span id="page-13-3"></span>6.4.2 Ausformschrägen

▶ analog zu Punkt 6.2.12

#### 6.4.3 Anfasen der Rippen

<span id="page-13-4"></span> $\triangleright$  Typ: 45xD  $\triangleright$  kurze Fasen-Außenkanten wählen  $\frac{1}{\sqrt{2}}$  Referenz  $\triangleright$  Referenz  $\triangleright$ 

Ansatzpunkt zu[m Gehä](#page-8-0)use wählen

### <span id="page-13-5"></span>6.4.4 Senkung und Durchgangsbohrung für Kragenverschraubung

► D Ebene ► Referenz: E\_TEILUNG und Kante zw. Kragen- und Kastenfläche ► Name: E\_SENKUNG ► OK ► auf Folie "Konstruktionselemente"

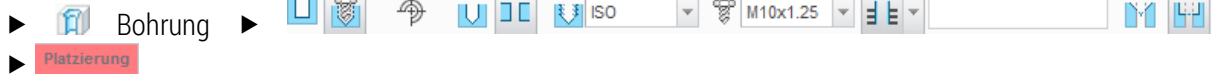

▶ Platzierung: E\_SENKUNG und erste Achse des Achsenmusters mit [STRG] wählen ▶ Form Senkungstiefe: 2 mm ▶ Senkungs-Ø: 20 mm

 $\blacktriangleright$   $\overline{\mathbf{ii}}$  Muster  $\blacktriangleright$  Typ: Referenz

TU-Chemnitz · Professur Konstruktionslehre · CAD-Aufbaukurs: Gussgehäuseerstellung Creo Parametric

14.03.2016

**IN1 1941** 

#### <span id="page-14-0"></span>6.4.5 Angüsse für die Transportösen **Profil > Skizzierebene:** nach oben zeigende größte Fläche des Oberteils  $\blacktriangleright$ skizzieren gemäß [Abb. 9](#page-14-4)  $\blacktriangleright$  Tiefe: Seite 1 (Höhe): 4 mm, Seite 2: 25 mm 30,000  $\bullet$  Schräge  $\bullet$  Referenzen Schrägenflächen: Mantelfläche des Anguss innen 35,000 Schrägenscharnier: Deckfläche Anguss ▶ Schrägungswinkel: 3°- materialabtragend ► Alle Kanten am Anguss, außer die Oberste (Auflagefläche der Ösen), mit [STRG] wählen R=5 mm **Abb. 19** Skizze Anguss Transportöse $\triangleright$   $\blacksquare$  Bohrung Ⅰ₹ J ISO  $\sqrt{\frac{200}{6}}$  M12x1.75  $\sqrt{\frac{1}{15}}$   $\sqrt{\frac{20.000}{60}}$  $\mathbf{v}$   $\mathbf{u}$   $\mathbf{v}$ 凹凹 Platzierung ► Platzierung: Stirnfläche und erste Achse des Angusses mit [STRG] wählen ► Form ► Senkungs-Ø:

13 mm ► Gewindetiefe: 21mm

- $\triangleright$  Anguss-KE's markieren  $\triangleright$  [RMT]  $\triangleright$  Gruppe
- ► **II** Muster ► Typ: Bemaßung ► 35 auswählen ► Inkrement: -280 mm

# <span id="page-14-1"></span>6.4.6 Anguss Öleinlasschraube

▶ Profil ▶ Skizzierebene: nach oben zeigende größte Fläche des Oberteils ▶ skizzieren eines Kreises in E\_ABTRIEB und E\_ZRSTUFE (Ø30 mm) Tiefe: 4 mm

- $\blacktriangleright$  **N** Rundung  $\blacktriangleright$  Innenkante des Angusses  $\blacktriangleright$  R=5 mm
- LI I 今 Y 专 ISO  $\begin{array}{c|c|c|c|c|c|c|c|c} \hline \multicolumn{3}{c|}{\mathcal{P}} & \multicolumn{3}{c|}{\mathcal{P}} & \multicolumn{3}{c|}{\mathcal{P}} & \multicolumn{3}{c|}{\mathcal{P}} & \multicolumn{3}{c|}{\mathcal{P}} & \multicolumn{3}{c|}{\mathcal{P}} & \multicolumn{3}{c|}{\mathcal{P}} & \multicolumn{3}{c|}{\mathcal{P}} & \multicolumn{3}{c|}{\mathcal{P}} & \multicolumn{3}{c|}{\mathcal{P}} & \multicolumn{3}{c|}{\mathcal{P}} & \multicolumn{3}{$  $\triangleright$  **E**U Bohrung
- $\blacktriangleright$ 
	- Platzierung: Stirnfläche und erste Achse des Angusses mit [STRG] wählen
	- ► Form ► Senkungs-Ø: 17 mm ► Gewindetiefe: Durch Gewinde

## <span id="page-14-2"></span>6.4.7 komplexe Rundungen

- $\triangleright$  siehe [6.2.19](#page-11-2)  $\triangleright$  R=5 mm
- <span id="page-14-3"></span>6.5 Vervollständigen der Oberteilbaugruppe
- ► Einsetzen in 012-...-04-00-00:
	- **Transportösen**
	- Öleinlassdichtring sowie Öleinlassschraube
- $\blacktriangleright$  Finsetzen in 012-...-04-00-00:
	- Lagerdeckel und Schrauben
	- Verschraubung der Gehäusehälften durch Zylinderschrauben mit Unterlegscheiben

<span id="page-14-4"></span>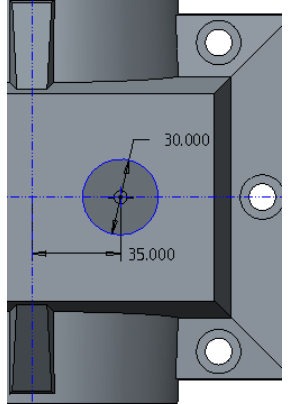